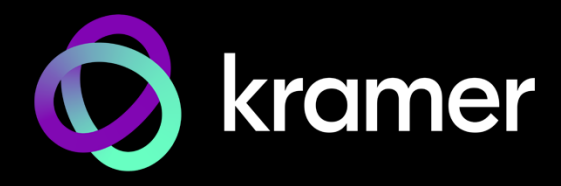

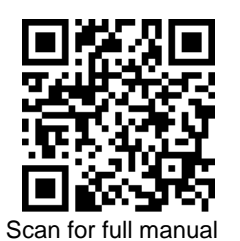

# SWT3-41-U Quick Start Guide

This guide helps you install and use your **SWT3-41-U** for the first time.

Go t[o www.kramerav.com/downloads/SWT3-41-U](http://www.kramerav.com/downloads/SWT3-41-U) to download the latest user manual and check if firmware upgrades are available.

### **Step 1: Check what's in the box**

- **SWT3-41-U** 4x1 USB Switcher 4 Multi-signal USB-C cable (1m) 4 Rubber feet
- $\textdegree$  1 Power adapter and cord  $\textdegree$  1 Bracket set  $\textdegree$  1 Quick start guide
- 
- 
- 

#### **Step 2: Get to know your SWT3-41-U**

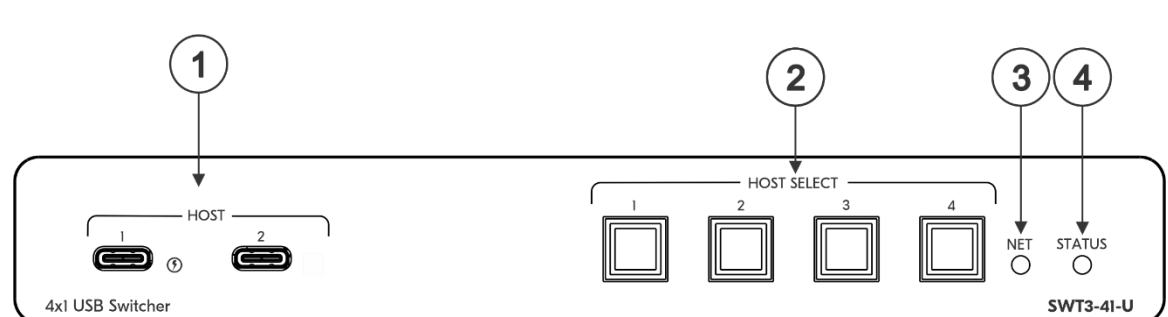

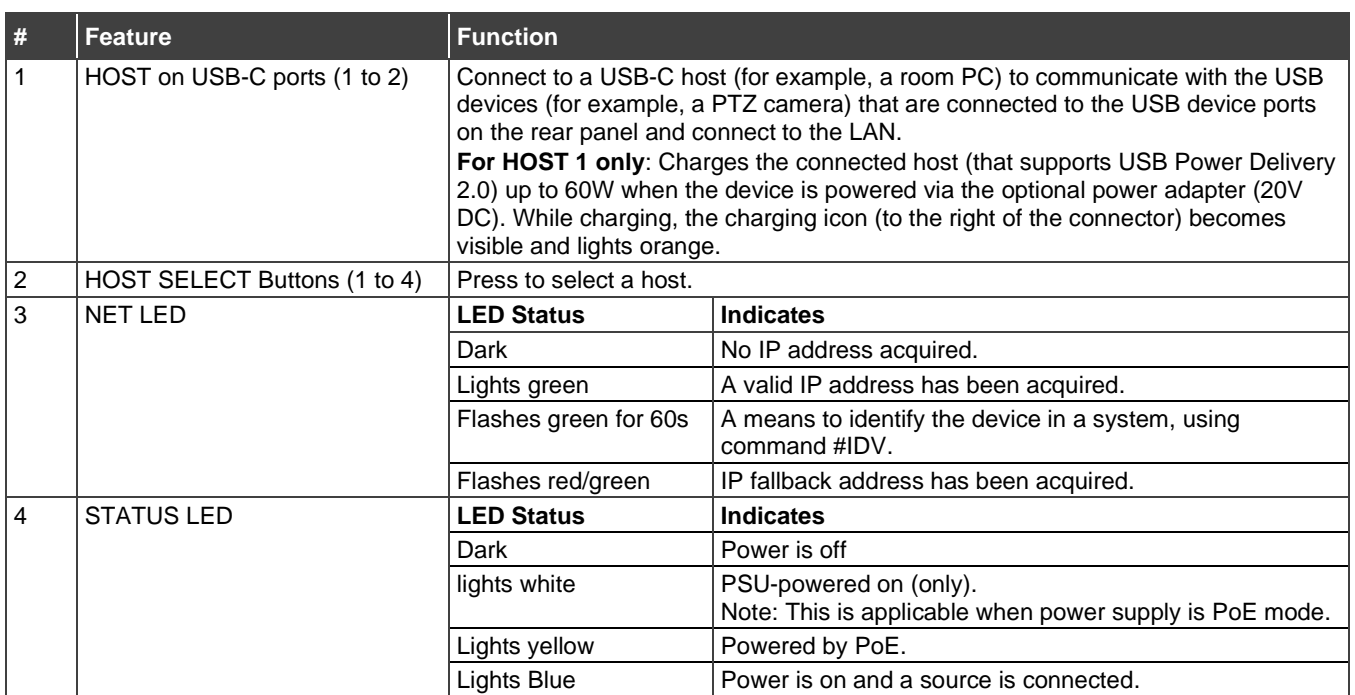

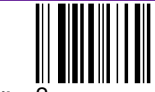

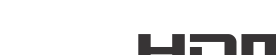

P/N: 2900-301676QS Rev: 2

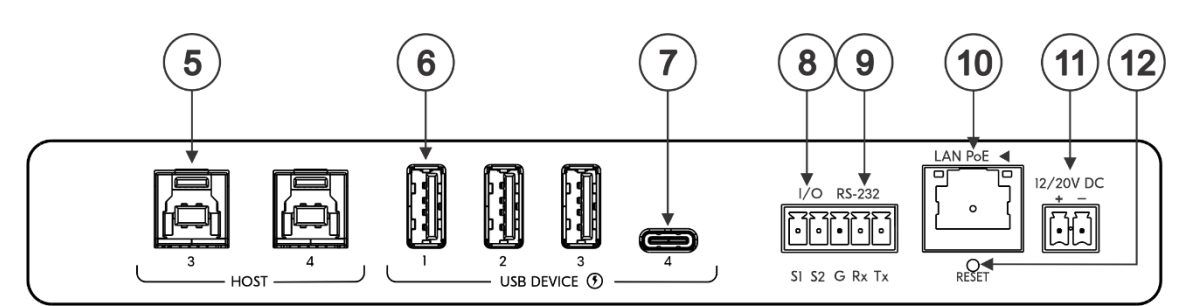

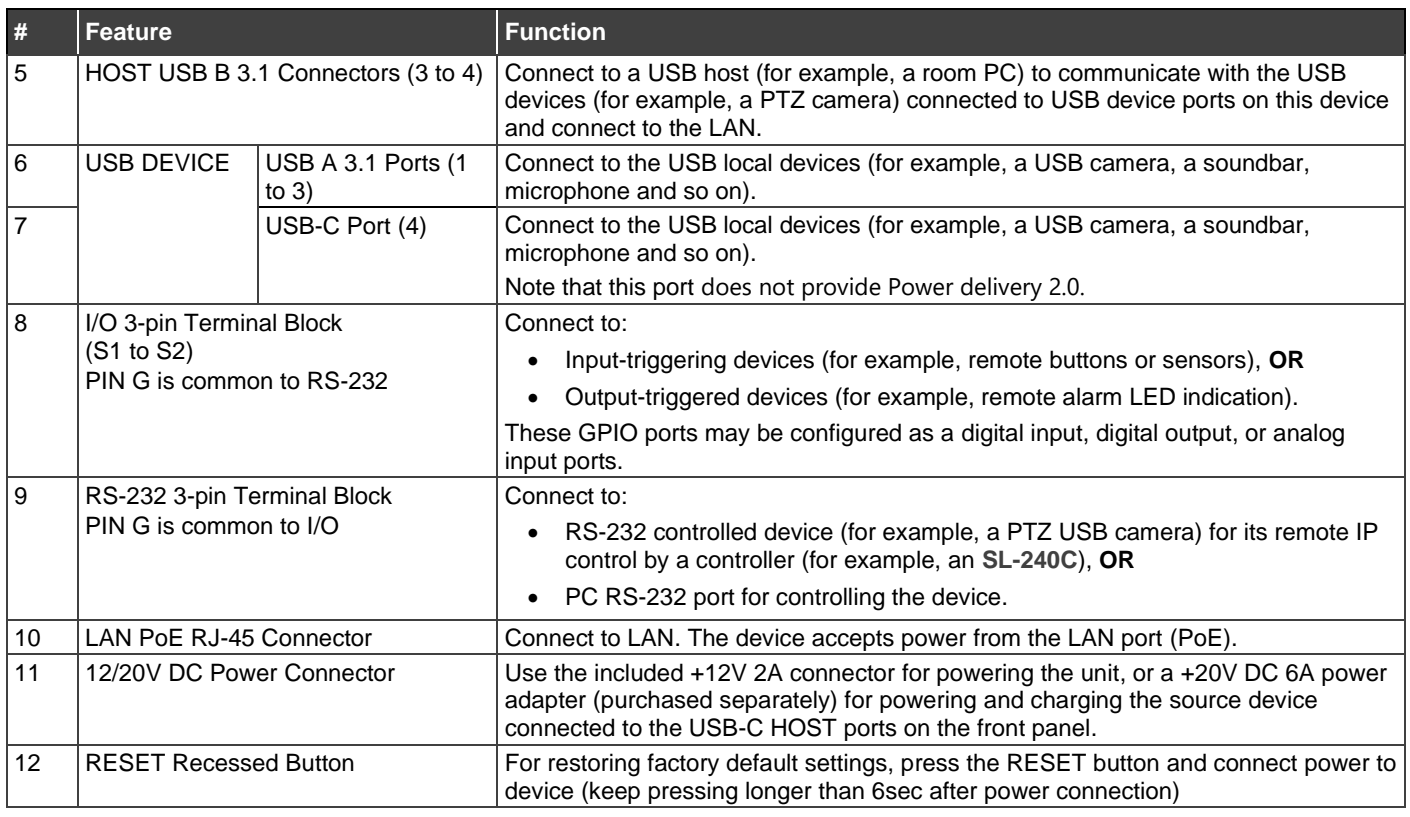

#### **Step 3: Mount SWT3-41-U**

Install **SWT3-41-U** using one of the following methods:

- Attach the rubber feet and place the unit on a flat surface.
- Fasten a bracket (included) on each side of the unit and attach it to a flat surface (see [www.kramerav.com/downloads/SWT3-41-U](http://www.kramerav.com/downloads/SWT3-41-U)).
- Mount the unit in a rack using the recommended rack adapter (see [www.kramerav.com/product/SWT3-41-U](http://www.kramerav.com/product/SWT3-41-U)).

#### **Step 4: Connect inputs and outputs**

Always switch OFF the power on each device before connecting it to your **SWT3-41-U**.

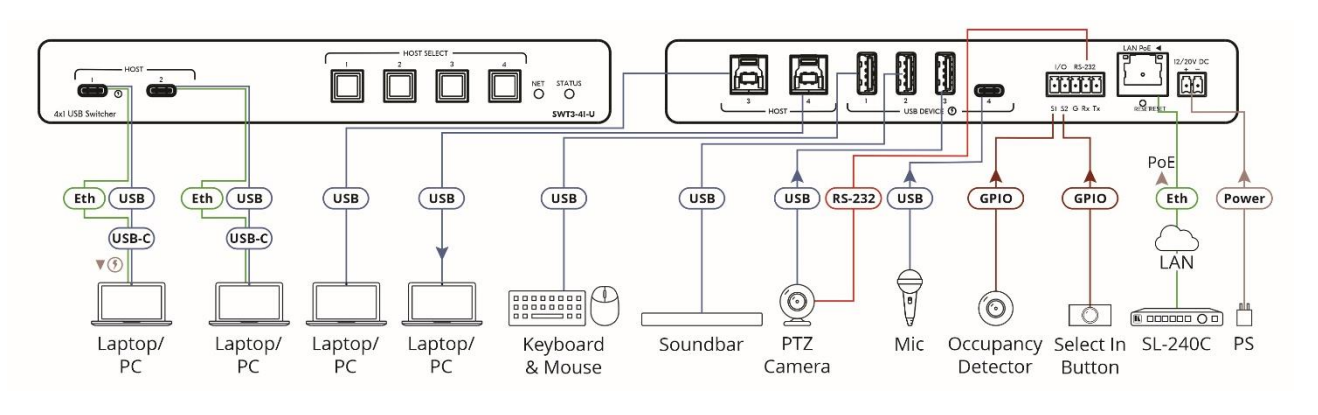

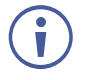

To achieve specified extension distances, use the recommended Kramer cables available a[t www.kramerav.com/product/SWT3-41-U.](http://www.kramerav.com/product/SWT3-41-U) Using third-party cables may cause damage!

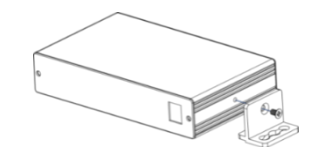

- 
- Ensure that the environment (e.g., maximum ambient temperature & air flow) is compatible for the device. Avoid uneven mechanical loading.
- Appropriate consideration of equipment nameplate ratings should
- be used for avoiding overloading of the circuits.
- Reliable earthing of rack-mounted equipment should be maintained.<br>• Maximum mounting height for the device is 2 meters. • Maximum mounting height for the device is 2 meters.
- 

#### **Step 5: Connect power**

Power the device via the LAN port. If required, connect the 12V power to the adapter power cord and to **SWT3-41-U** and plug it into the mains electricity. Use the supplied 12V to power the device or the 20V power adapter (purchased separately) to power the device and enable the USB-C port to charge it's connected devices.

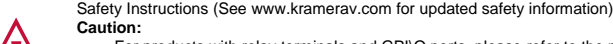

• For products with relay terminals and GPI\O ports, please refer to the permitted rating for an external connection, located next to the terminal or in the User Manual.<br>• There are no operator serviceable parts inside the

- 
- 
- 

## **Step 6: Operate SWT3-41-U**

Operate **SWT3-41-U** via:

- Front panel buttons.
- Remotely, by IP or RS-232 serial commands transmitted by a touch screen system, PC, or other serial controller.
- Device web pages via the IP client connection.

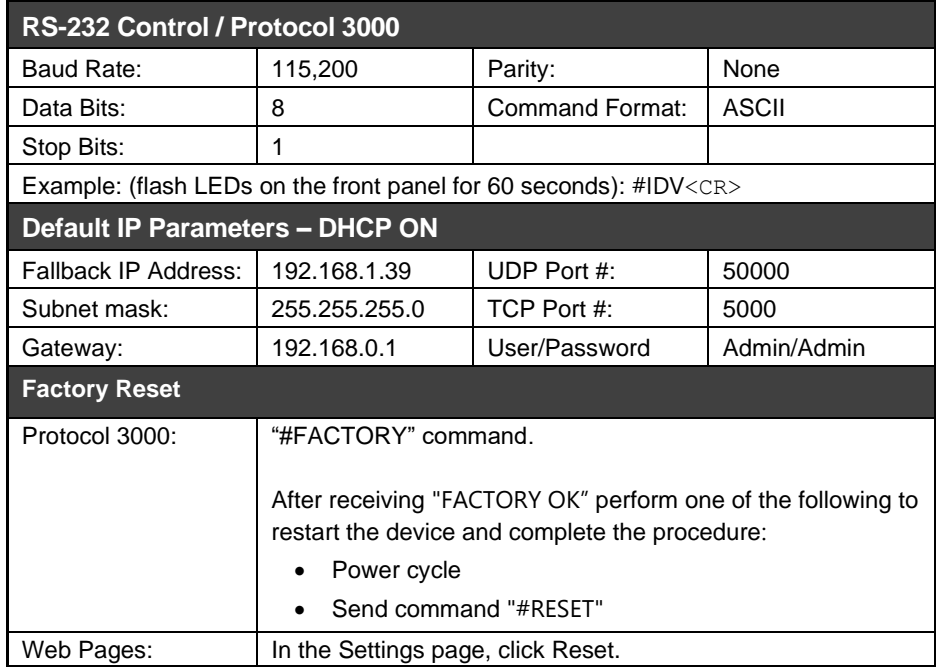

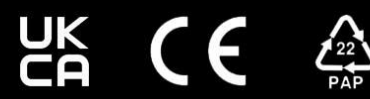

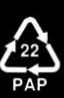